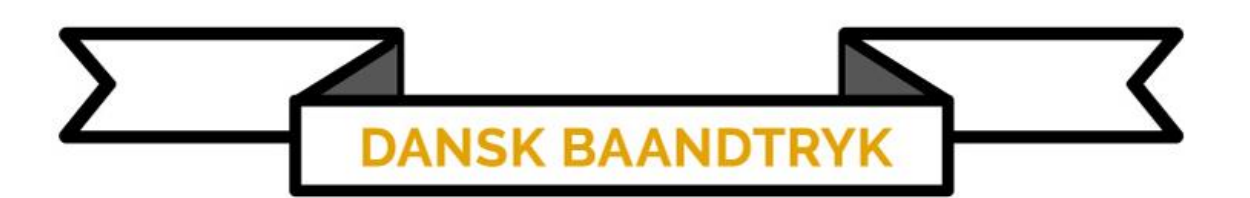

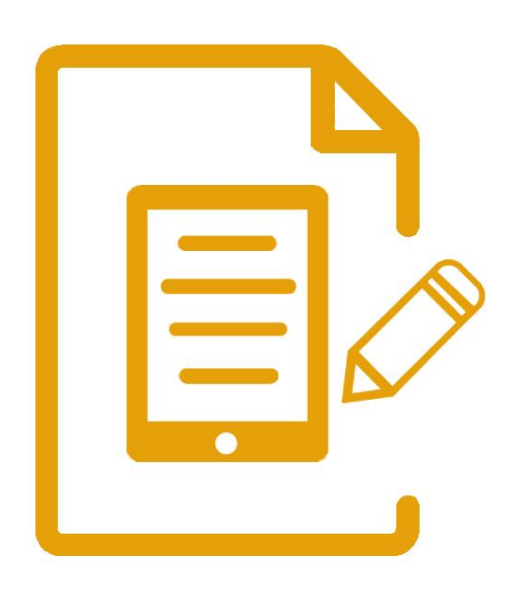

Opsætning af ny tablet til gammel printer

## Opsætning af ny tablet til gammel printer

Juster almindeligt anvendte indstillinger for

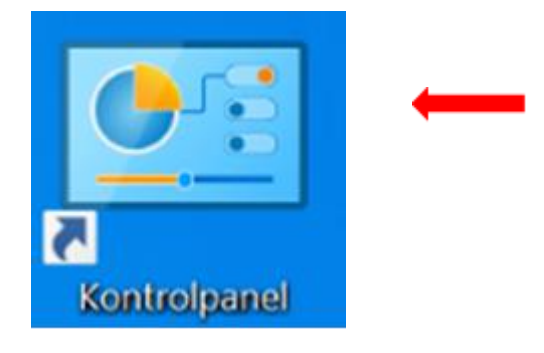

Hardware og lyd Vis enheder og printere

bærbare computere

Tilføj en enhed

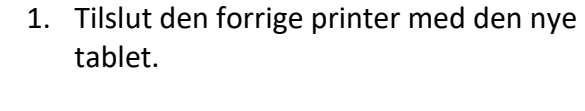

2. Klik [Kontrolpanel].

OBS! Husk at tænde for printeren, tabletten kan ikke skabe forbindelse til printeren før printeren er tændt.

3. I kontrolpanelet vælg [Vis enheder og printere].

 $\vee$  Printere (1)

4. Find din printer.

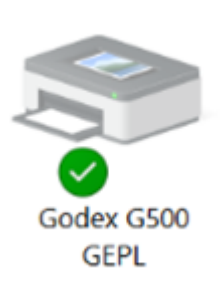

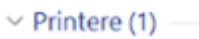

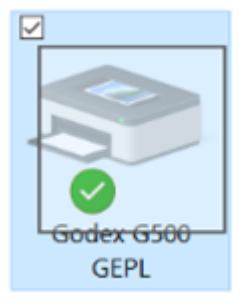

5. Tryk og hold pennen/fingeren på printeren til der kommer en [firkant] frem.

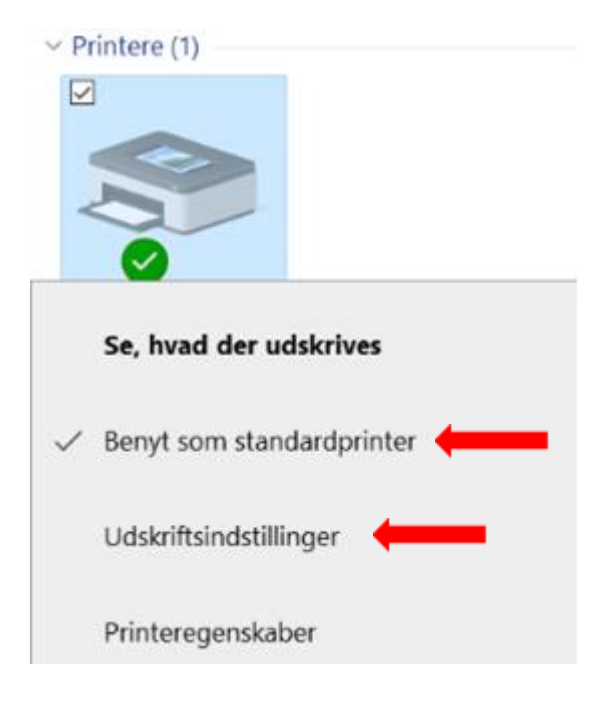

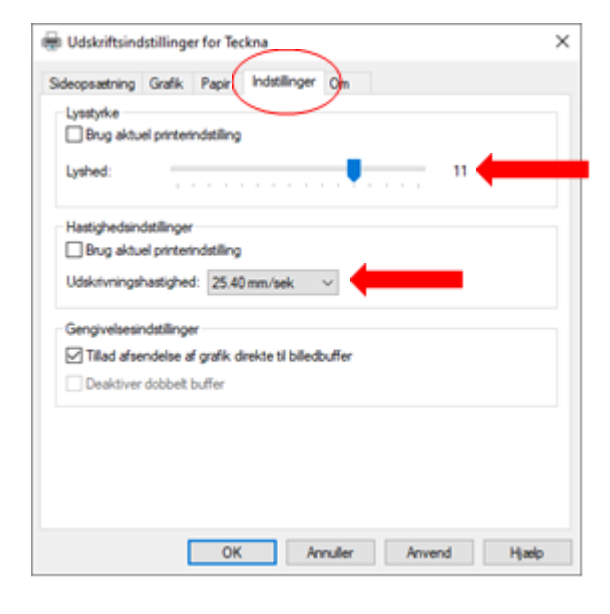

## dstillinger for Godex G500 GEPL

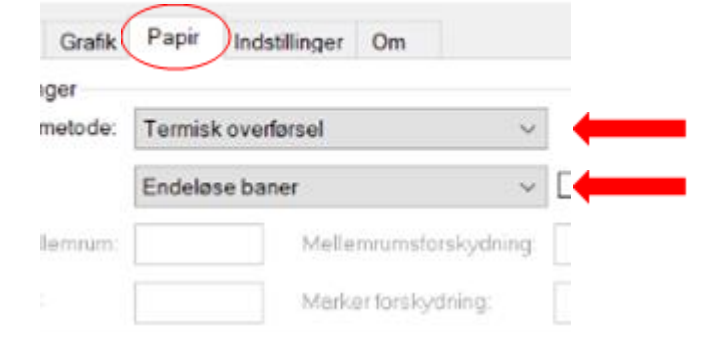

- 6. Klik [Benyt som standard printer] hvis den ikke allerede er standardprinteren.
- 7. Gentag skridt nr. 5
- 8. Klik på [Udskriftsindstillinger].

- 1. Under [Indstillinger]
	- a. Fjern fluebenet ved [Lysstyrke] og sæt lyshed til [11].
	- b. Fjern fluebenet ved [Hastighedsindstillinger] og sæt hastigheden til [25.40 mm/sek.].

- 2. Under [Papir]
- 3. vælg Udskriftsmetode [Termisk overførsel] Medietype [Endeløse baner].

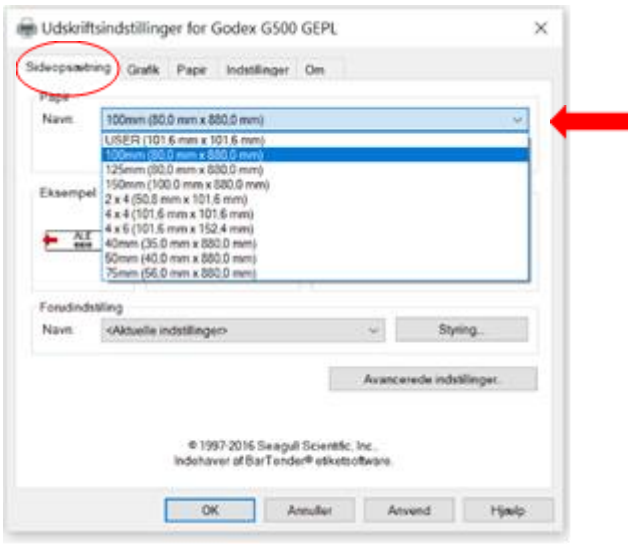

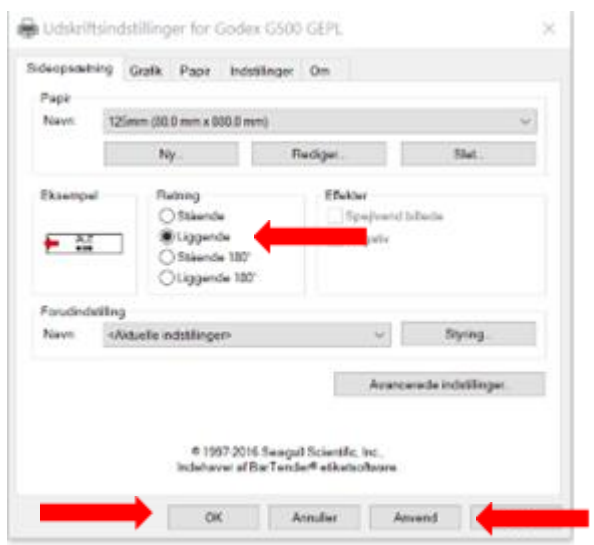

- 4. Under [Sideopsætning].
- 5. Klik på papir og vælg [2 x 4].
- 6. Klik [Slet].
- 7. Gør det samme ved  $[4 \times 4]$  og  $[4 \times 6]$ .

- 8. Ændre [Retning] til [Liggende] og
- 9. klik [Anvend] og [OK].